## www.SarkariExam.com

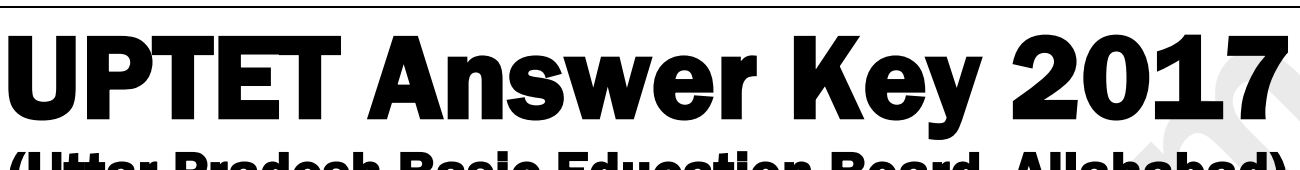

(Uttar Pradesh Basic Education Board, Allahabad)

## Number of Vacancy – 200 Important Date

Date of Examination - 15-10-2017

## How to View the Admit Card

## **Instructions for Downloading the UPTET Answer Key 2017 :**

1. Candidates who have applied for the UPTET 2017 and are looking for Answer Key must open the official website of UP Basic Education Boardwww.upbasiceduboard.gov.in

2. After opening the official website, the candidates have to choose UP TET-2017 for further procedures.

3. After entering the main page of UPTET 2017, the candidates will get a link related to the downloading of Answer Key of the written examination.

**Same The Control of Sarkarist Control Control Control Control Control Control Control Control Control Control Control Control Control Control Control Control Control Control Control Control Control Control Control Control** 4. After clicking on the link, the candidates have to enter their Registration Number and Date of Birth and Captcha Code and then submit all the details.

5. After submitting the details, the candidates will be able to download the Answer Key.

6. Candidates must follow the instruction mentioned in the Answer Key

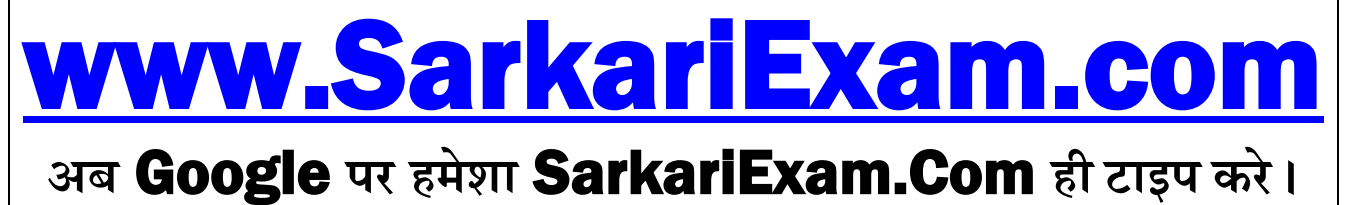